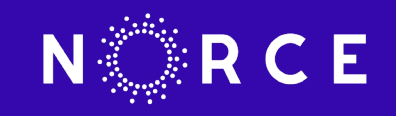

# Cryosphere Virtual Laboratory (CVL)

E.Malnes, D. Stødle, Ø. Godøy, A. Korosov, R. Skahjem-Eriksen, M.Itkin and O. Gråbak

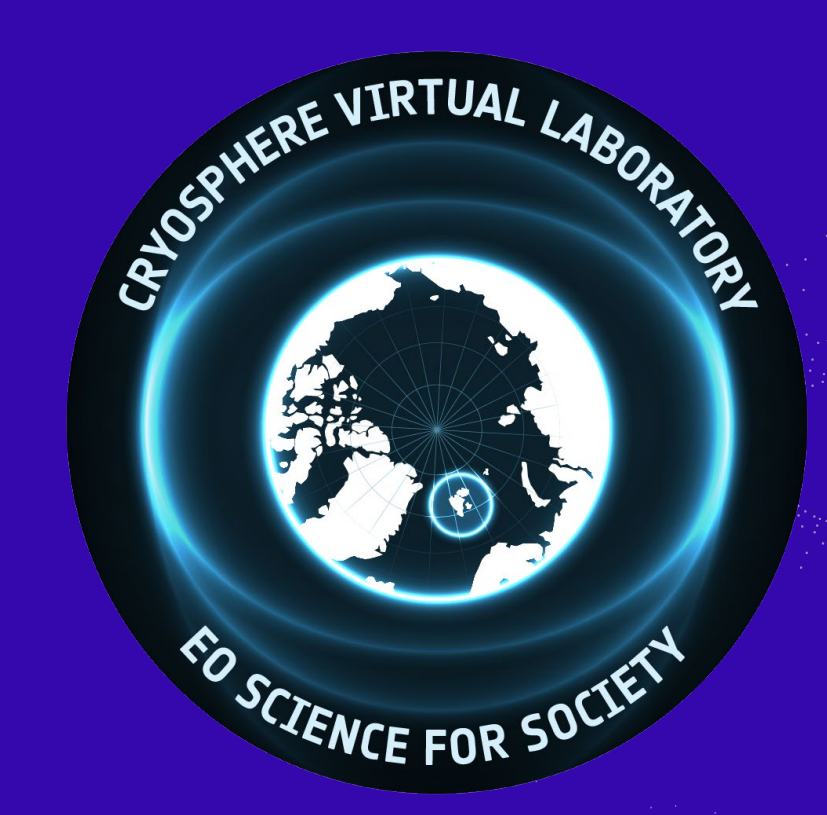

**POLAR SCIENCE CLUSTER MEETING 17. SEPTEMBER 2021**

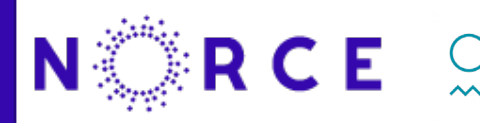

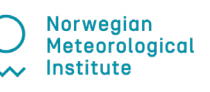

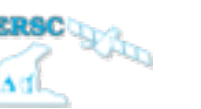

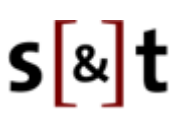

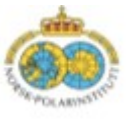

Team

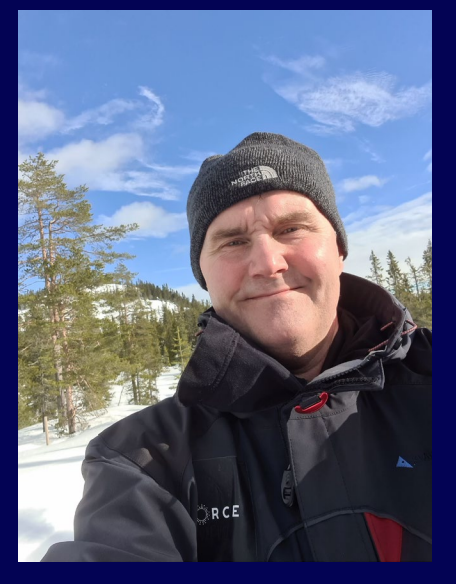

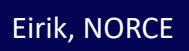

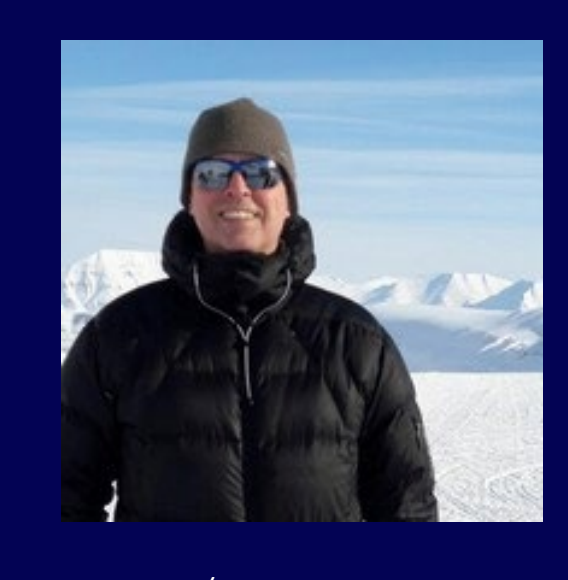

Øystein, Met.no

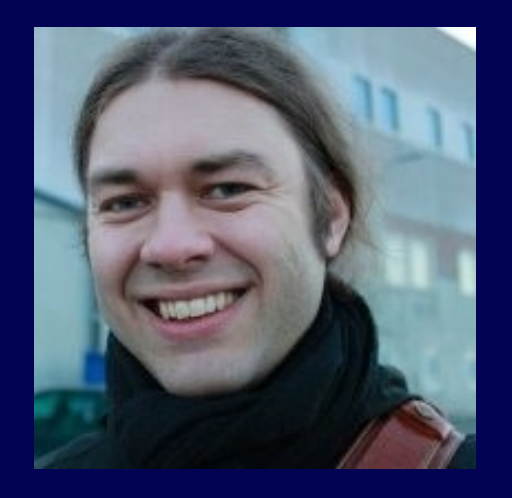

Daniel, NORCE Robin, S&T

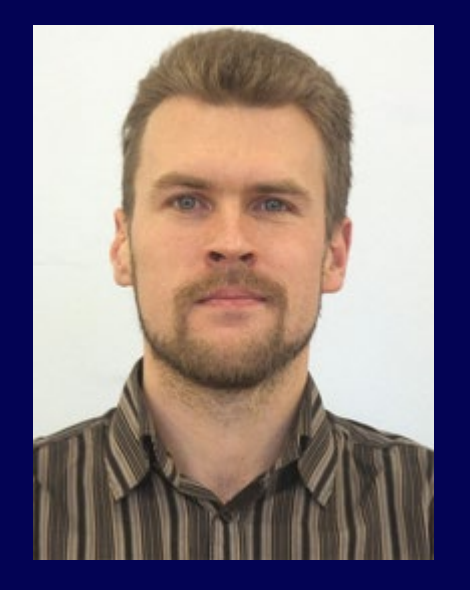

Anton, NERSC

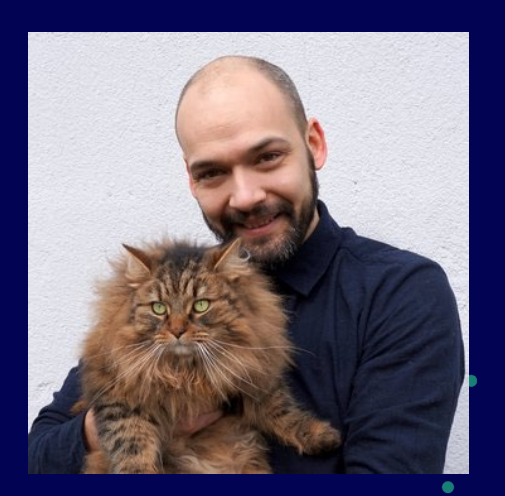

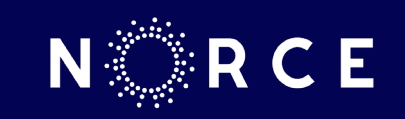

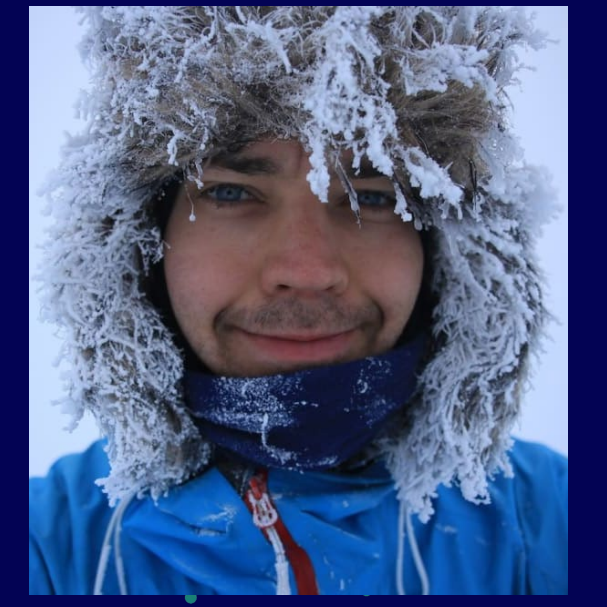

Mikhail, NPI

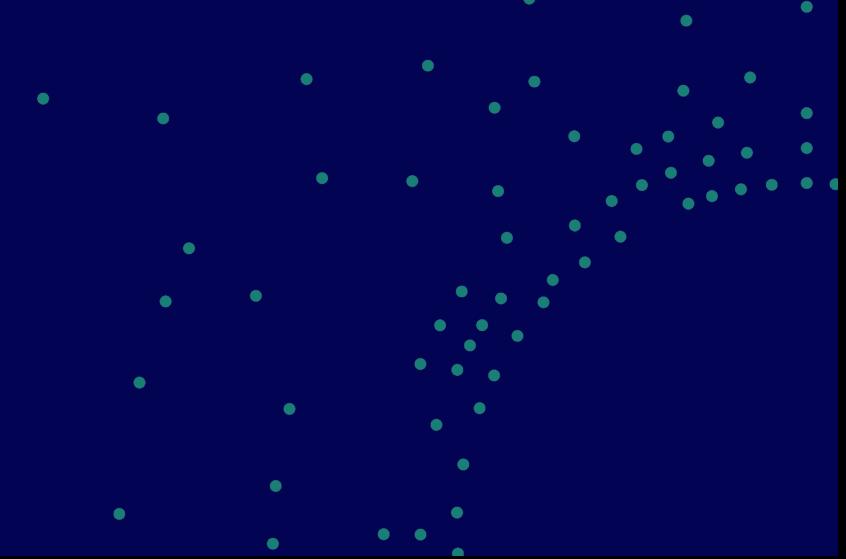

## CVL as an Open Science Component

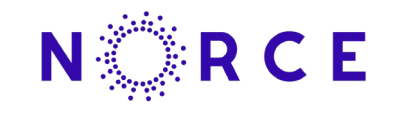

- a wide variety of data relevant for the Cryosphere
	- In-situ, model, EO
- software tools for processing, visualization and discovery of data.
- five predefined workflows for data access, visualization and processing.
- a generic platform supporting scientific work in an interdisciplinary context.
- champion science use cases

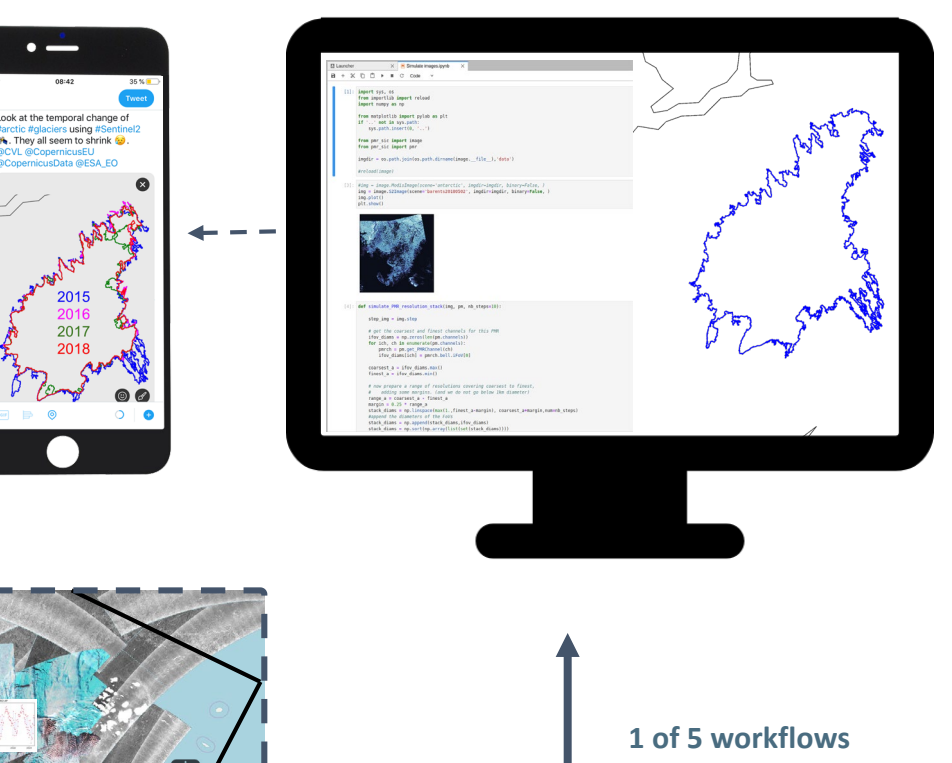

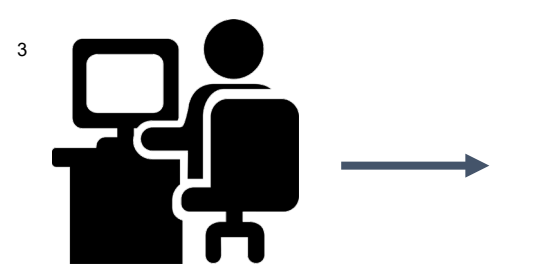

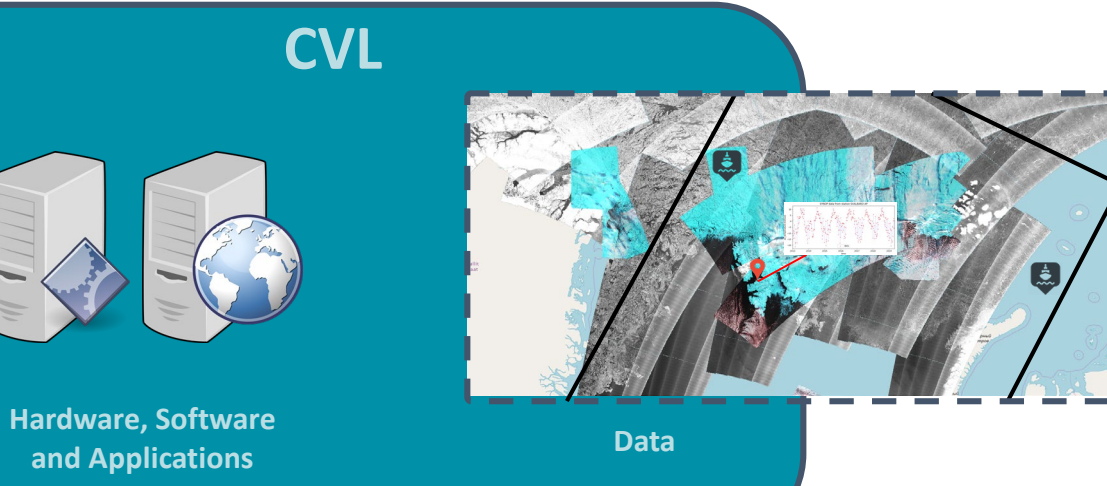

In order to understand and quantify the ongoing processes in the Cryosphere, the CVL aims to *"Facilitate the exploitation, analysis, sharing, mining and visualization of massive EO data sets and high-level products within Europe and beyond."*

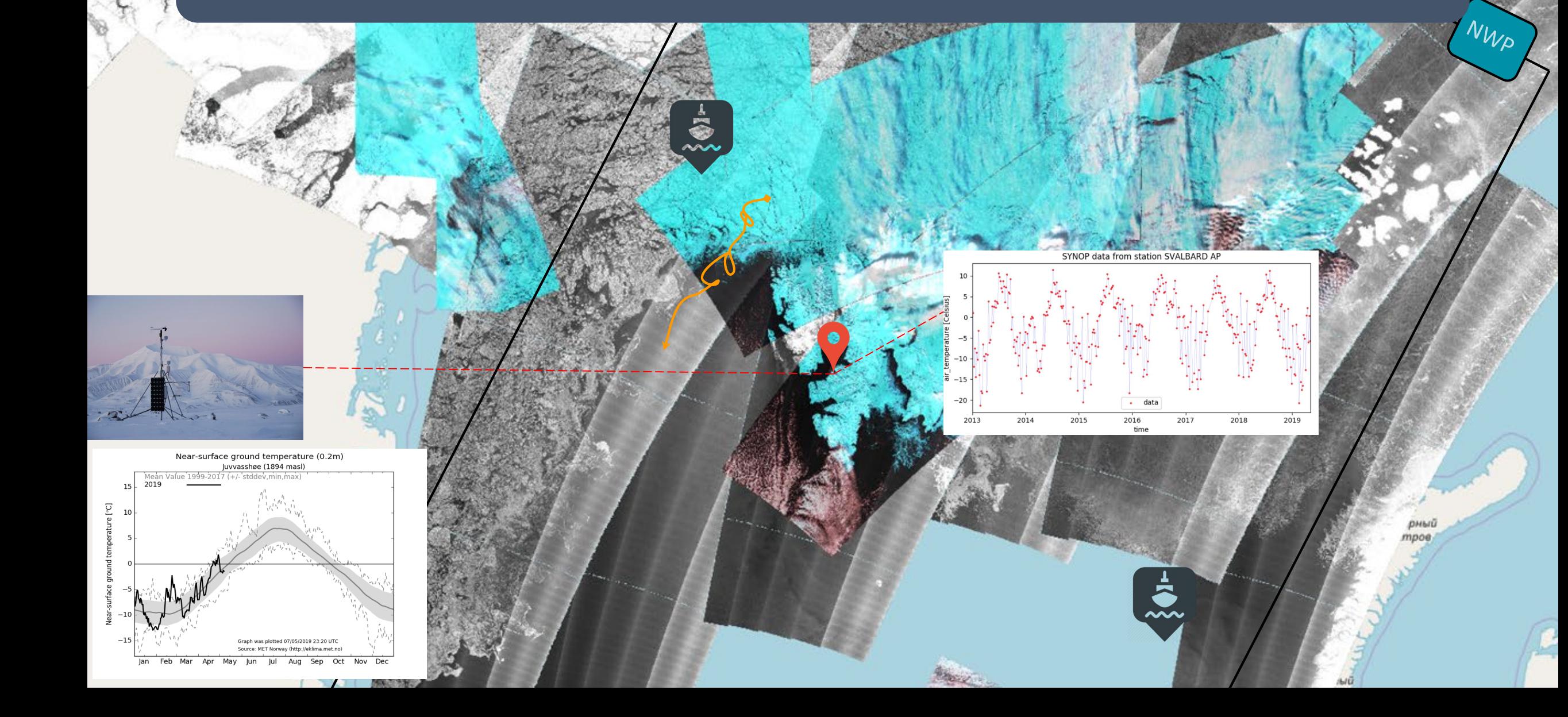

# What about the data

## Challenges

variety, velocity, volume, heterogeneity, access -> Big Data

## FAIR guiding principles of Data Management:

- **F**indable
- **A**ccessible
- **I**nteroperable
- **R**eusable

## Distributed data management

- remote access utilizing OPeNDAP
- allows for subsetting and aggregation
- supports streaming of data over the internet
- Harvesting of metadata

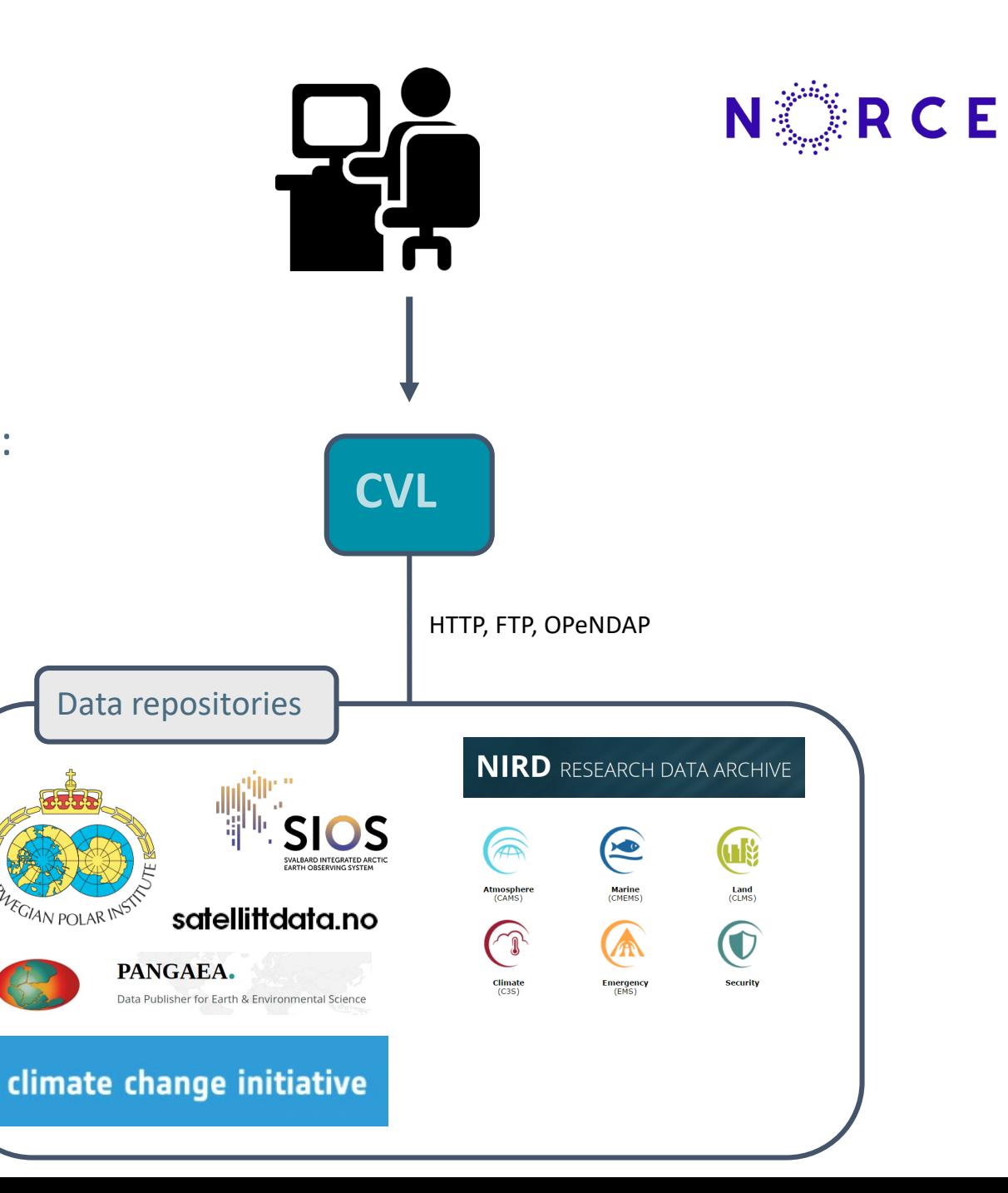

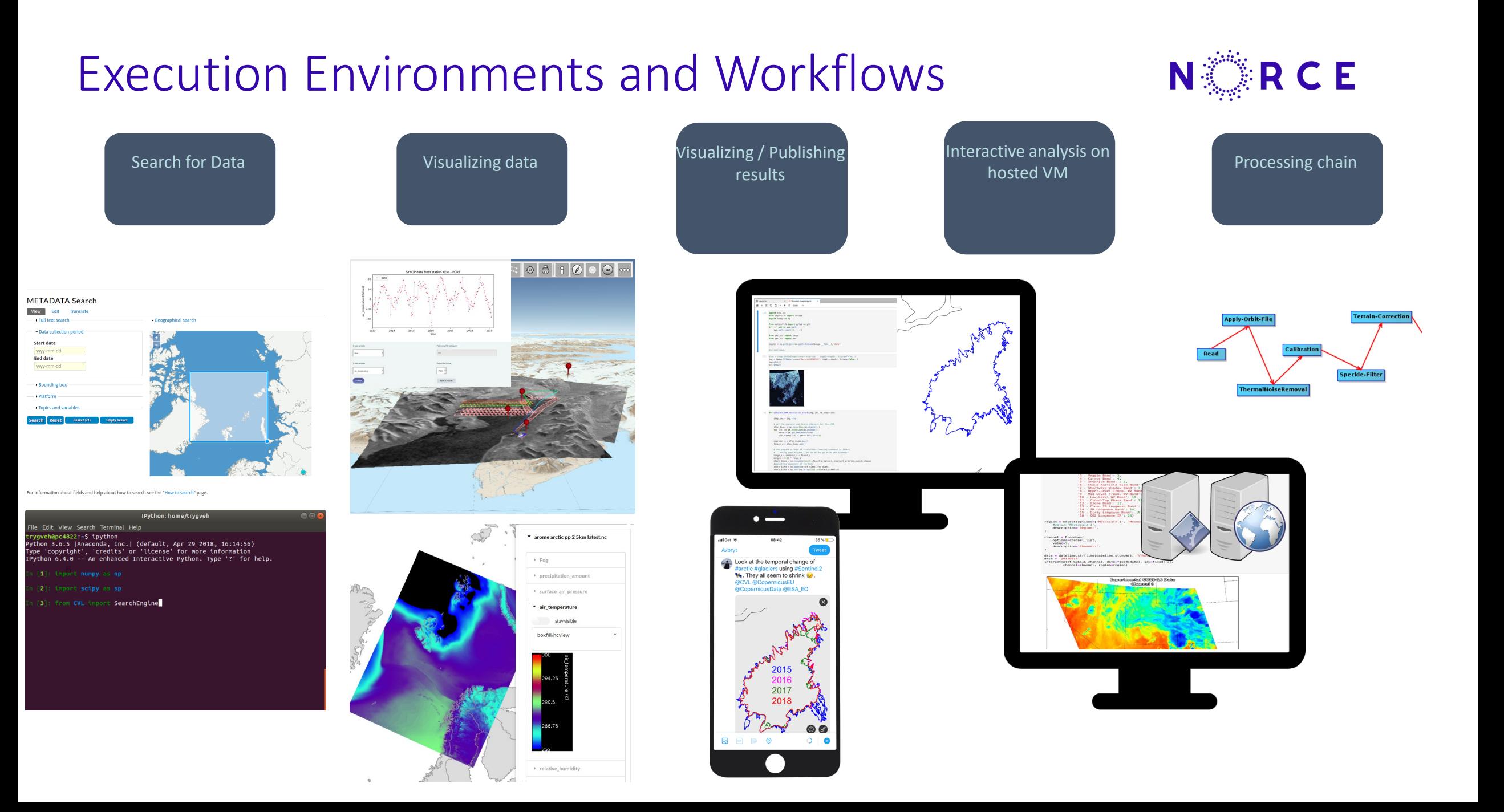

## Work flows

- CVL allows a wide variety of work flows for the implementation of scientific code
	- Interactive or batch processing
	- Local /virtual processing
	- Integration with VRE (Virtual Research Environments) i.e. PTEP
	- Local virtual machines
	- Virtual processing (Jupyter scripts)
- Examples will be available on GitHub

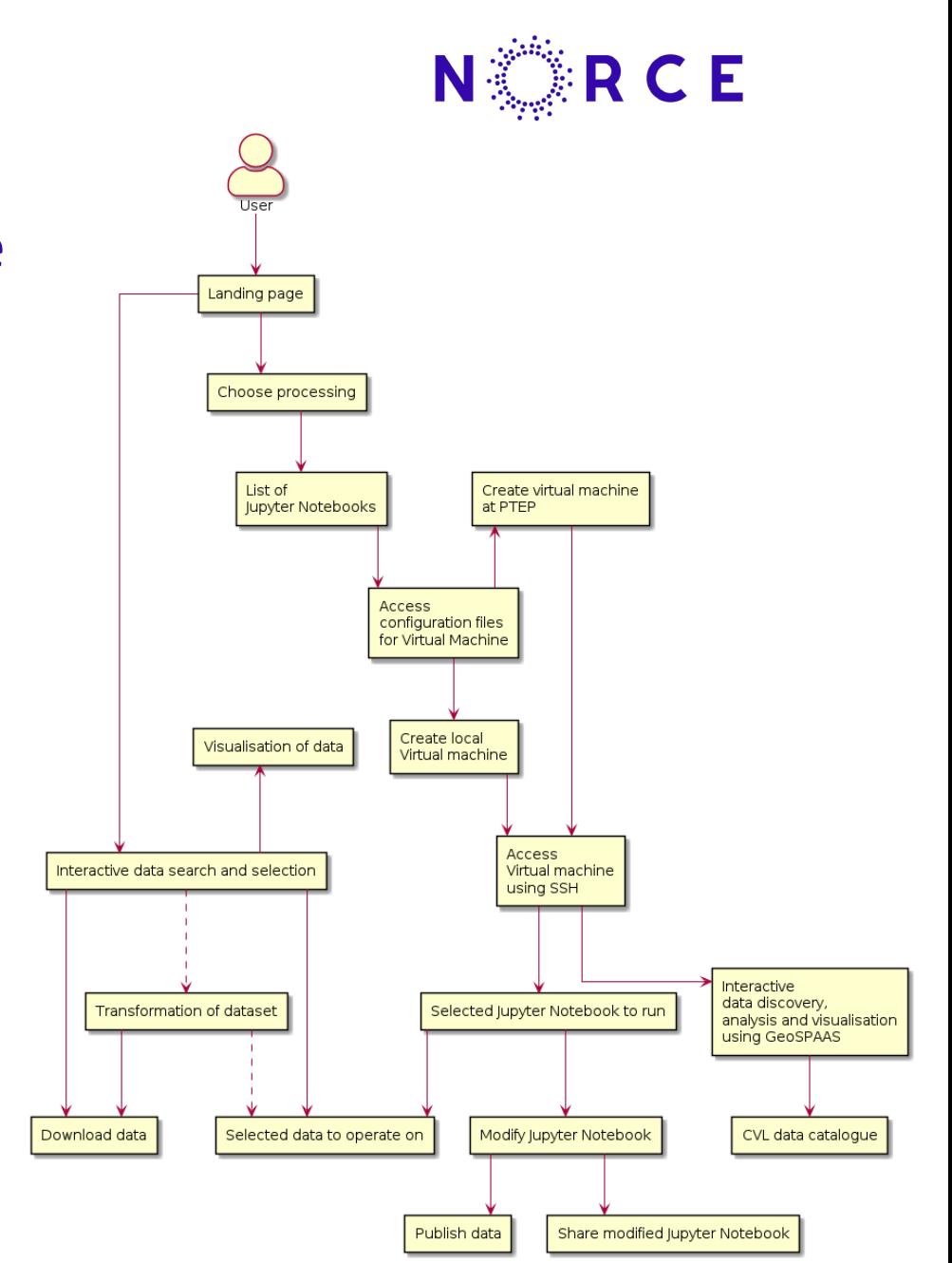

# Visualization

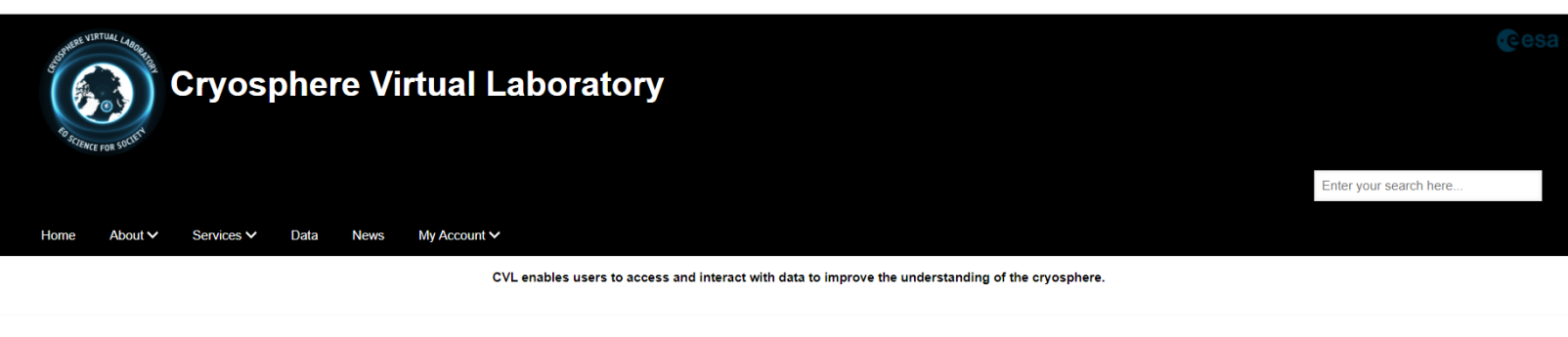

Launch CVL3D in a separate window. The 3D view is still under configuration concerning content shown and support in various browser

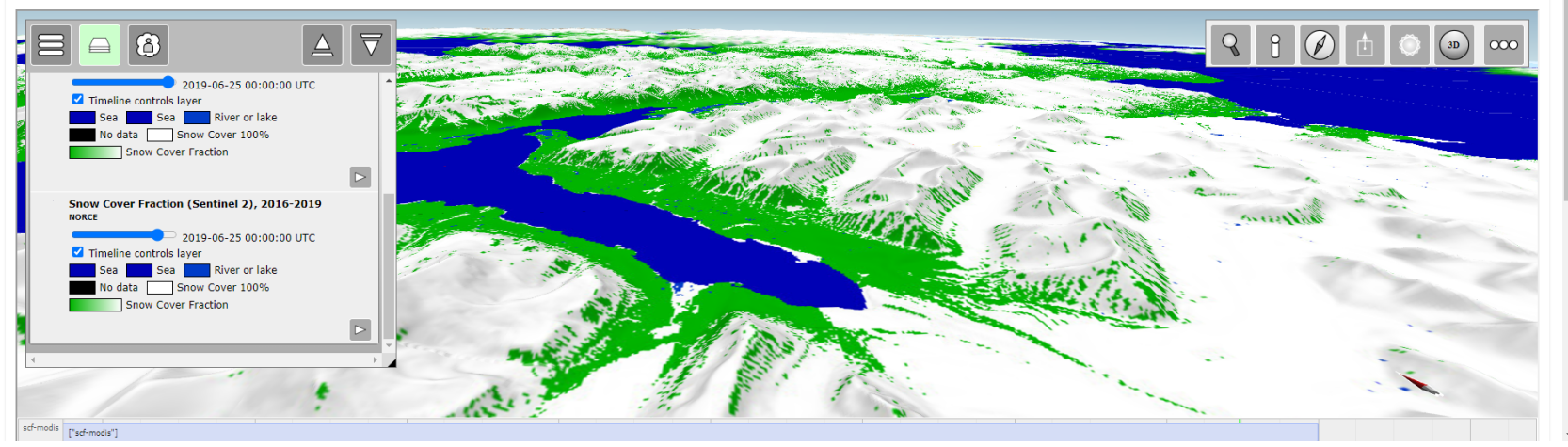

- CVL have implemented a dedicated 3D visualisation tool where examples are available on the Landing page cvl.eo.esa.int
- 3Dviz can be embedded in Jupyter notebooks for vizualization of results

# Comparison of snow cover fraction with Sentinel-2 (20m) and MODIS (500m)

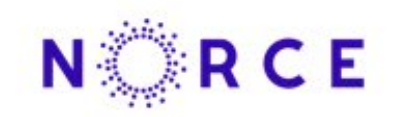

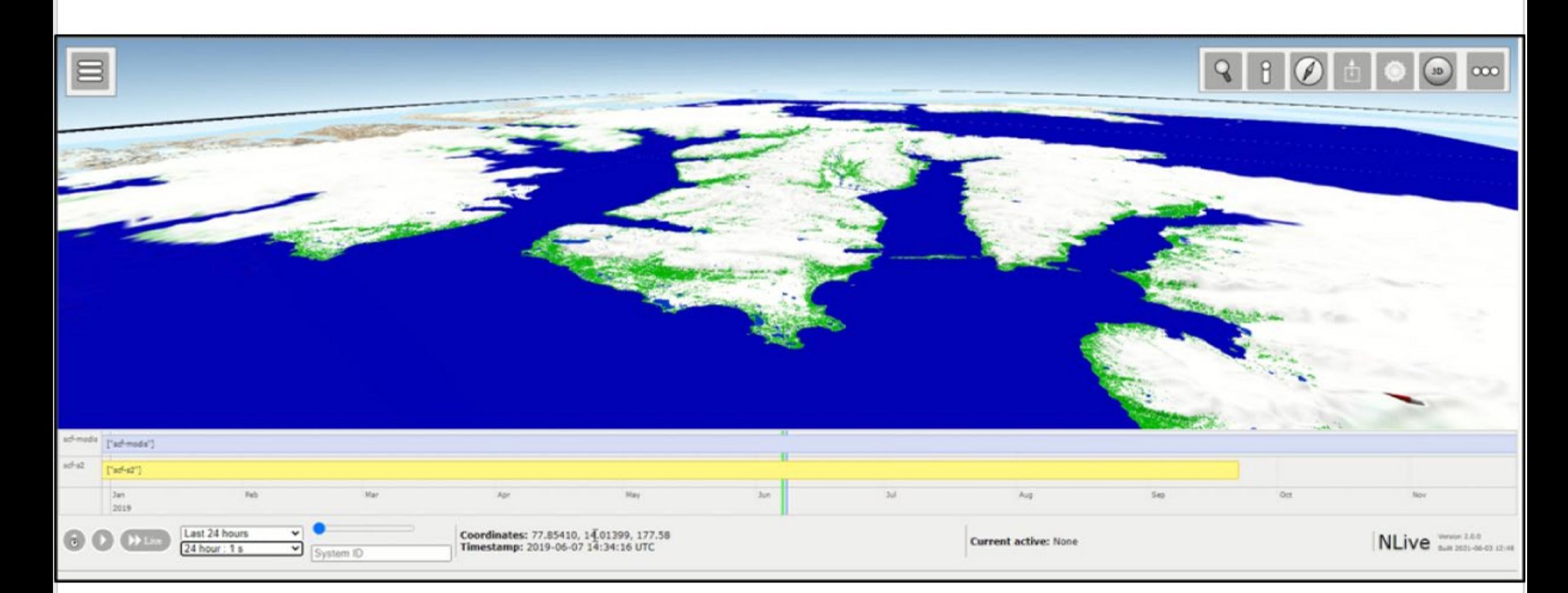

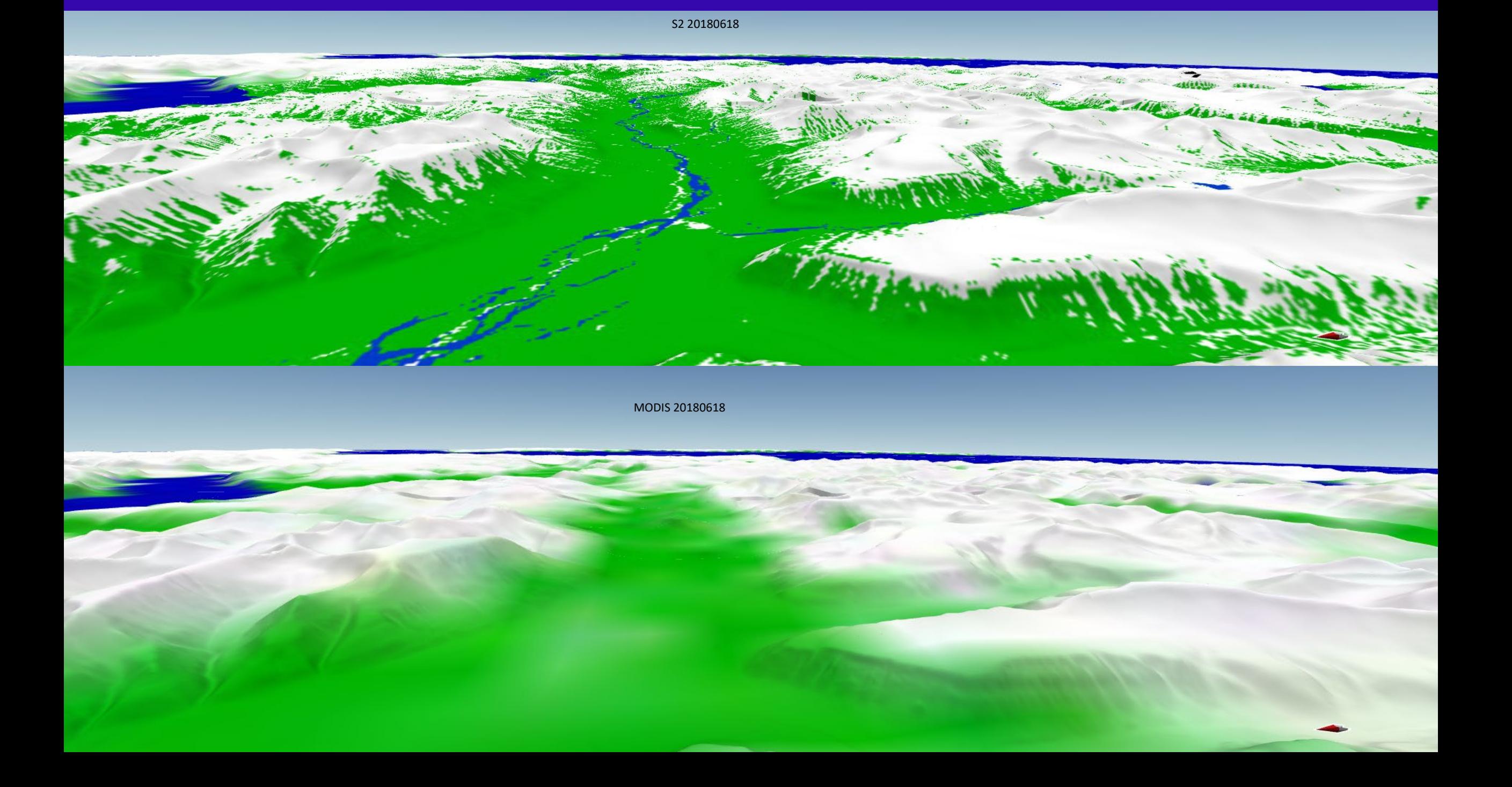

# Ex. Albedo on Greenland from GEUS Ex. Avalanche detection

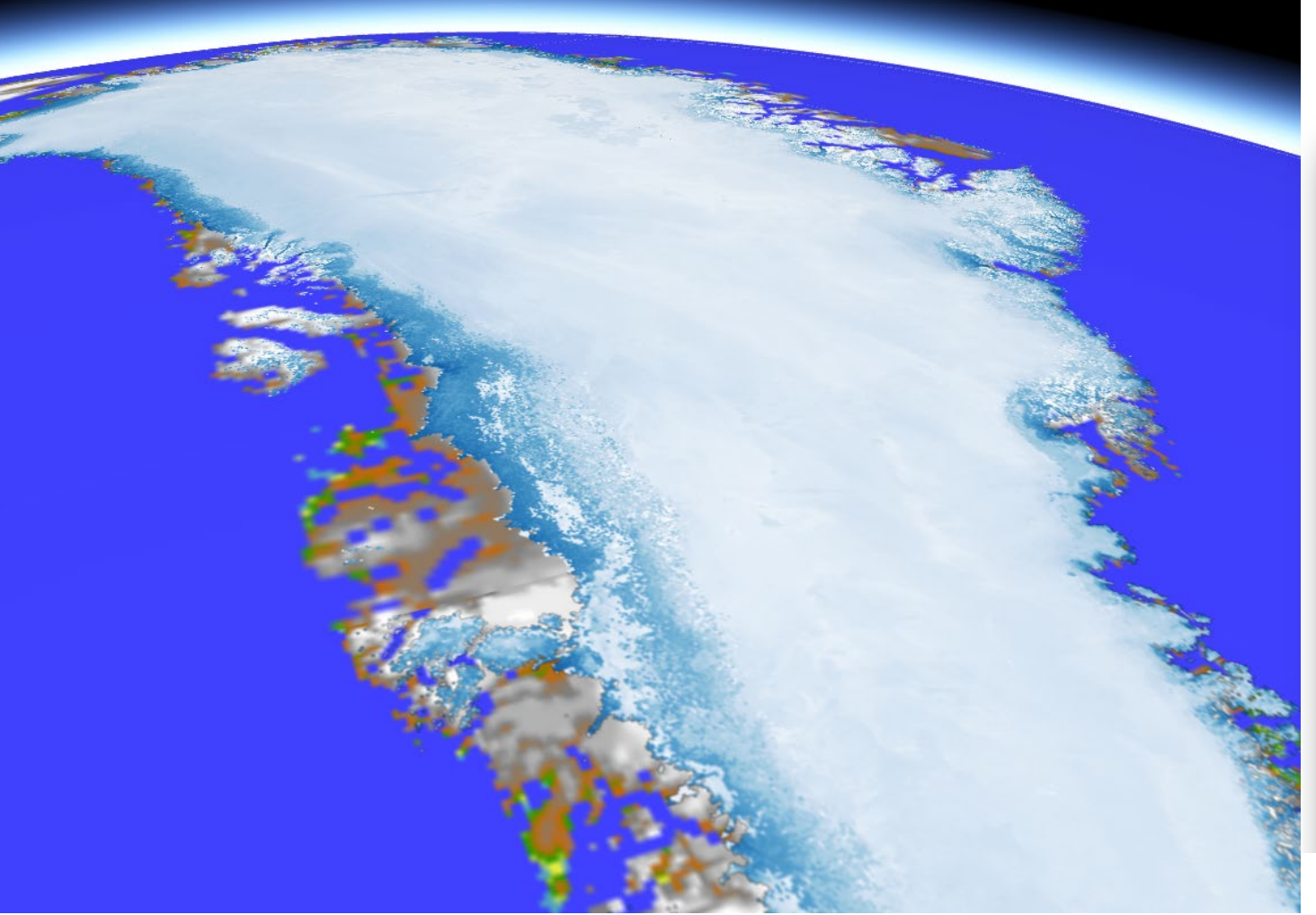

# on Svalbard

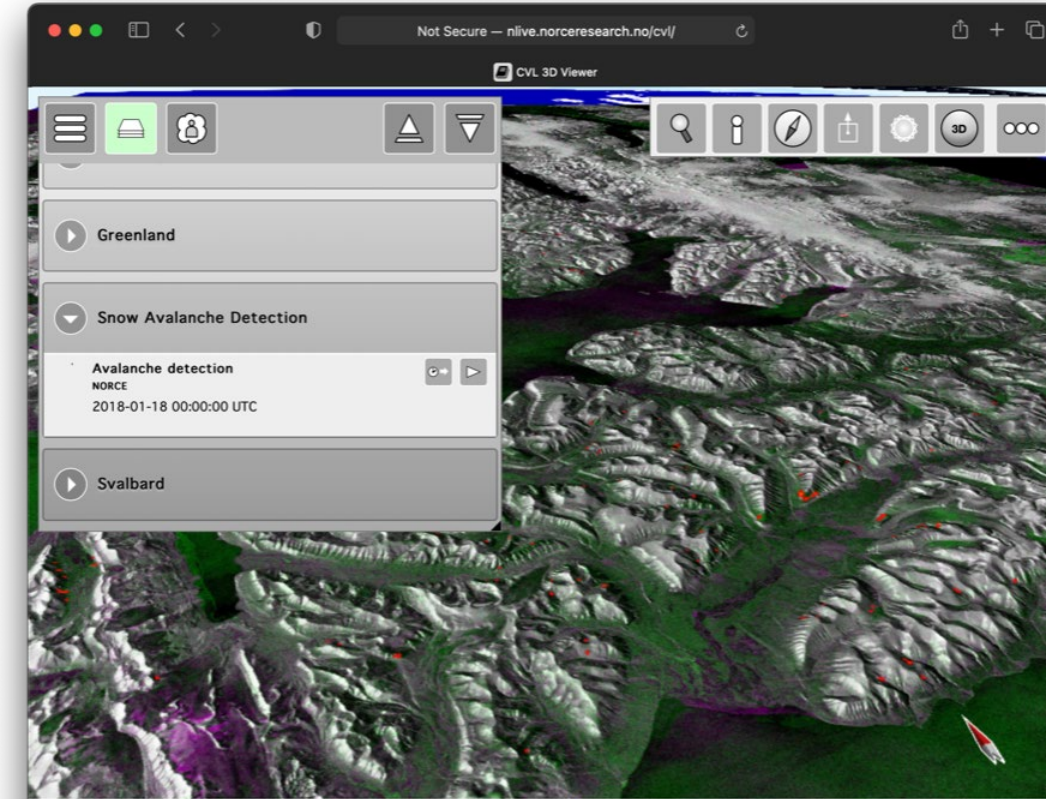

## Ex. Avalanche detection on Svalbard

Figure 81

600

 $2016.11$ 

Avalanche Activity Density

Avalanche Activity Density

Avalanche Activity Density

Avalanche Activity Density

2016-12

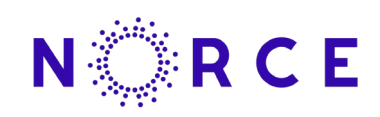

#### $\text{cols} = 3$

- rows =  $int(np.ceil(len(variables)/cols))$
- , axs = plt.subplots(rows, cols, figsize=(8,8))
- 
- ax.set title(v)
- $arr = np$ .  
at least 3d(nativeformats.read gdr(files[0])[ $:$ , $:$ ][v][ $:$ , $:$ ])
- $arr[arr > 1e6] = np.name$
- 
- 

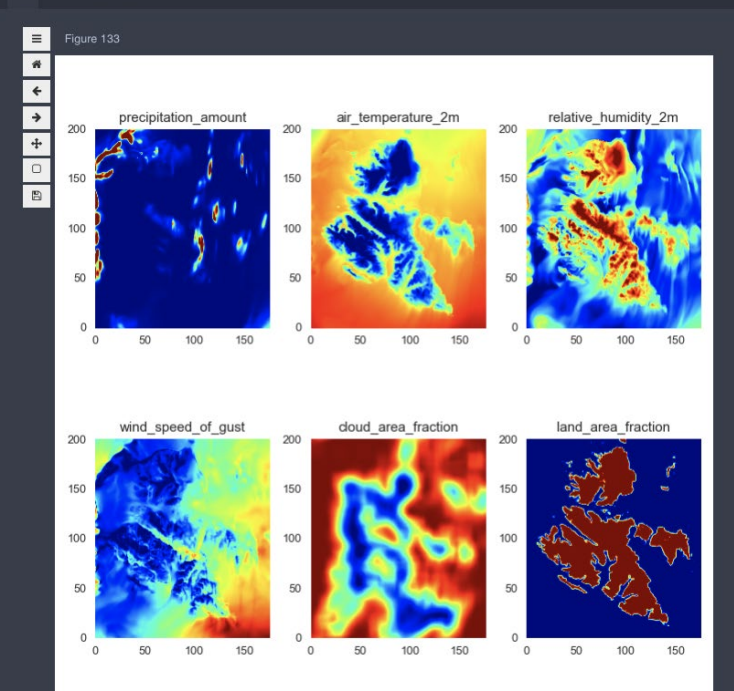

ax.set ylabel('Avalanche Activity Density') ax.set\_xlabel('Time') ax.legend(loc='upper left') ax.set title(f'Winter season {yr:04d}-{yr+1:04d}:')  $ax \text{ twin} = ax.twinx()$ ax twin.set  $ylim([0, 30])$ ax\_twin.set\_ylabel('Precipitation [kg/m^2/day]')

 $2017 - 01$ 

 $\frac{\text{Jan}}{2019}$ 

Region: A

 $2017-03$ 

Mar

Mar

 $2017 - 04$ 

Winter season 2016-2017:

Time Winter season 2017-2018:

Time Winter season 2018-2019:

Time

Winter season 2019-2020:

2017-02

Feh

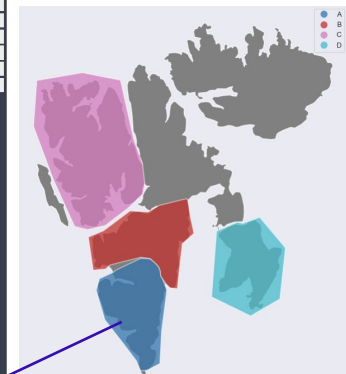

 $tan = False$ , bottom = False

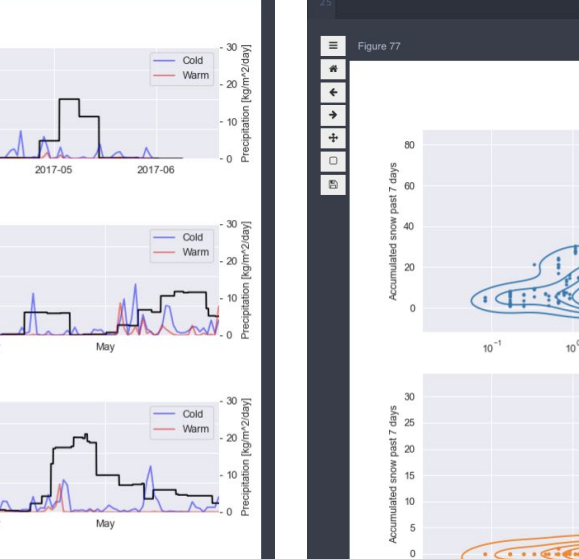

## .axes style("darkgrid"):

#### plt.suptitle(f'Region {lab}')

#### $ax = axes.read()001$

sns.kdeplot(data=data, ax=ax, x=f'aad\_{lab}', y=f'snow\_rsum\_{lab}', log\_scale=[True, False] ax.set xlabel('Avalanche activity density') ax.set ylabel(f'Accumulated snow past {window} days')

#### $ax = axes, ravel(111)$

sns.kdeplot(data=data, ax=ax, x=f'aad\_{lab}', y=f'rain\_rsum\_{lab}', log\_scale=[True, False] data.plot(ax=ax, x=f'aad\_{lab}', y=f'rain\_rsum\_{lab}', kind='scatter', logx=True, color=col

.<br>I.set ylabel(f'Accumulated snow past {window} days')

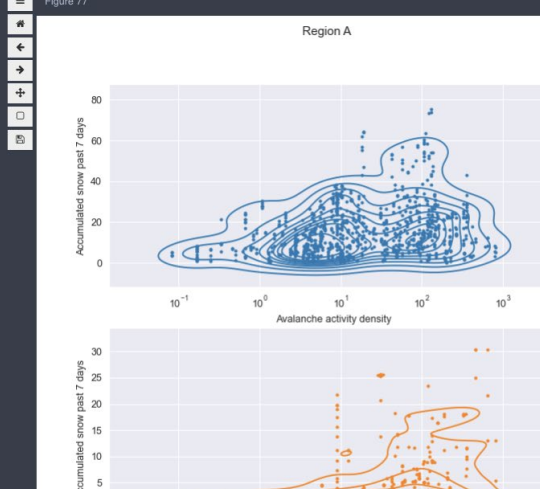

 $10<sup>1</sup>$ Avalanche activity density

## Jupyter notebooks

- CVL utilize Jupyter notebooks for implementing scientific use cases
- 5 initial use cases
	- Marginal Ice zone -validation
	- Marginal ice zone -biology
	- Arctic amplification
	- Snow
	- Avalanches

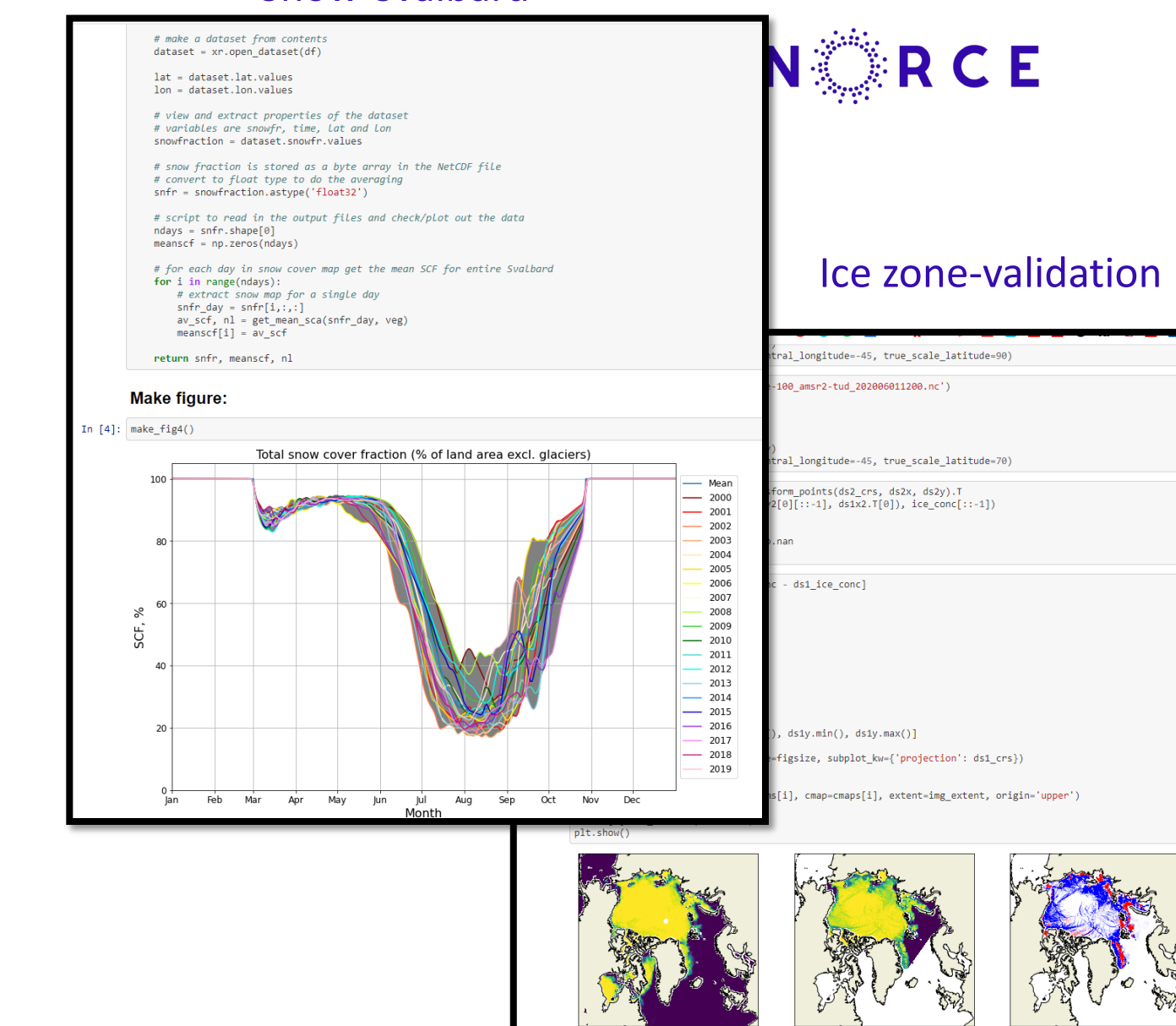

In  $[$   $]$ 

Snow-Svalbard

### Marginal ice zone -biology

 $primary\_production = nc.values['npp'][0,:;]$ <br> $primary\_production = primary\_production/1000.$ 

#### $\text{aice}$  = ncice.variables['aice\_d'][0,:,:] thick = ncice.variables['hi\_d'][0,:,:] #create a masked array with zeros as filled values primary\_production = np.ma.masked\_where(aice < 0.01, primary\_production).filled(fill\_value=0) #store a dictionioray for properties of plots

 $plotted - {}$ plotted[0] = {'data':aice, 'max':1., 'title':'Ice area fraction'} plotted[2] = {'data':thick, 'max':5., 'title':'Ice thickness (m)'}  $plotted[1] = \{'data':primary\_production, 'max':1., 'title':r'Integrated primary production below ice (gc m$^{-1}$/$4$^{-1}$)$ 

#### cmap = plt.get\_cmap('jet') figure=plt.figure(figsize=(18,6)) projection=ccrs.Stereographic(90, -45) # set the projection of plots xyz\_pro = projection.transform\_points(ccrs.PlateCarree(), lon, lat) # convert longitude and latitude for  $p$  in range $(3)$ :  $ax = figure.add\_subject(1,3,p + 1, projection = projection)$ # set the maximum and minimum of values of spectrum of plot(as well as colorbar) norm = colors.Normalize(vmin=0, vmax=plotted[p]['max']) # drowing the plot with pcolormesh img = ax.pcolormesh(xyz\_pro[:,:,0], xyz\_pro[:,:,1], plotted[p]['data'], cmap=cmap, transform=projection, norm=norm) # set extend of Svalbard ax.set\_extent([500000, 2000000, -1500000, 500000], crs=projection) # make coastlines ax.coastlines(color='red',resolution='10m') ax.stock\_img() # draw gridlines for better preceiving of projection view gl = ax.gridlines(transform=projection, draw\_labels=True, linewidth=2, color='gray', alpha=0.3, linestyle='--') # remove some labels in order not to overlap with colorbar gl.right\_labels = False ax.set\_title(plotted[p]['title'], fontsize=15)

figure.colorbar(img, ax = ax, fraction=0.03, pad=0.04) plt.subplots\_adjust(left = None, bottom-None, right-None, top-None, wspace-0.5, hspace-None)

plt.show()

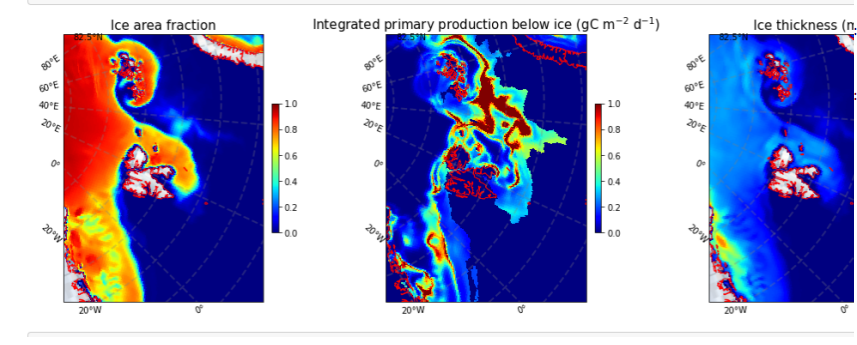

#### Plot monthly temperature series with linear trends. Create a new DataArray with linear trends.  $mydict = dict()$ for item in airtempmonthlymeans['stations'].values: print('Processing:', item) mytrend = estlincoef(airtempmonthlymeans['time'].values,airtempmonthlymeans[0].values) mydict[item] = xr.DataArray(mytrend['values'],dims=['time'],coords=[airtempmonthlymeans['time'].values],attrs={'s

**Arctic amplification** 

emperature 2m', 'units': 'K'})

#### $i \neq 1$ tmp = xr.concat([mydict[s] for s in mydict.keys()], dim='stations') airtempmonthlymeanslintrends = tmp.assign\_coords(stations=("stations", list(mydict.keys())))

Processing: SN99710 Processing: SN99720 Processing: SN99840 Processing: SN99910

 $i = 0$ 

#### Plot the monthly means and the linear trends for all the stations in one figure

 $fig = plt.figure(figsize=(15,5))$ airtempmonthlymeans.plot.line(x='time') airtempmonthlymeanslintrends.plot.line(x='time')

[<matplotlib.lines.Line2D at 0x7f988876fdd8>, <matplotlib.lines.Line2D at 0x7f9889713588>, <matplotlib.lines.Line2D at 0x7f9889713630>, <matplotlib.lines.Line2D at 0x7f98897136d8>]

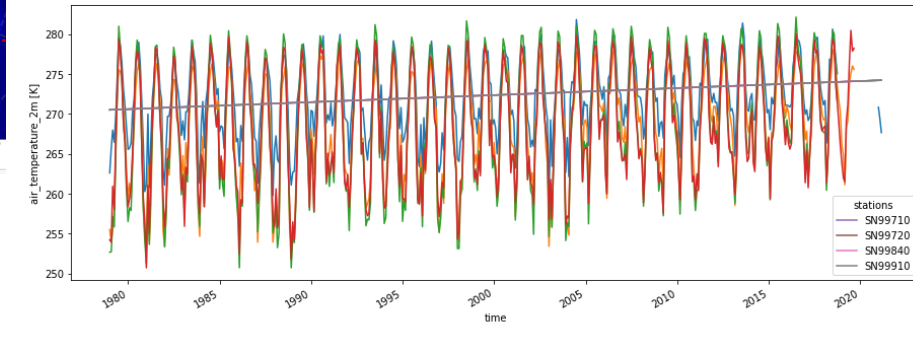

NORCE

## Avalanches-Svalbard

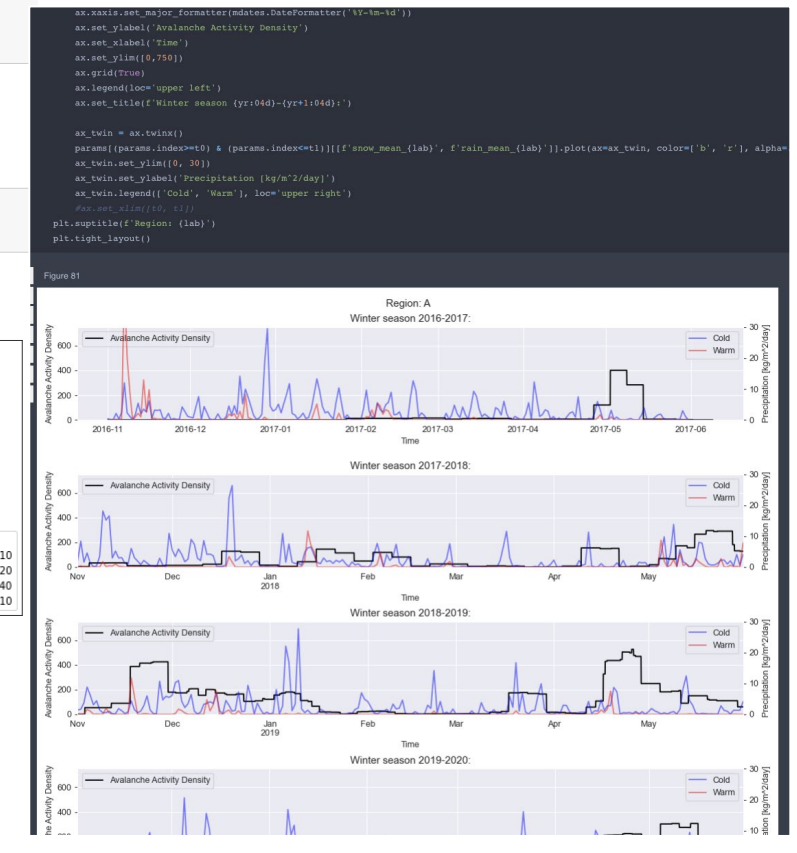

## Virtual machines

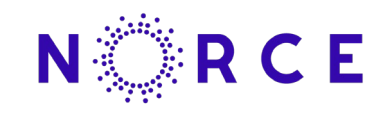

- CVL will utilize ESA's Polar Thematic Exploitation Platform (PTEP)
- PTEP will allow CVL users to have Virtual Machines where they can run Jupyter Notebooks
- <https://portal.polartep.io/>

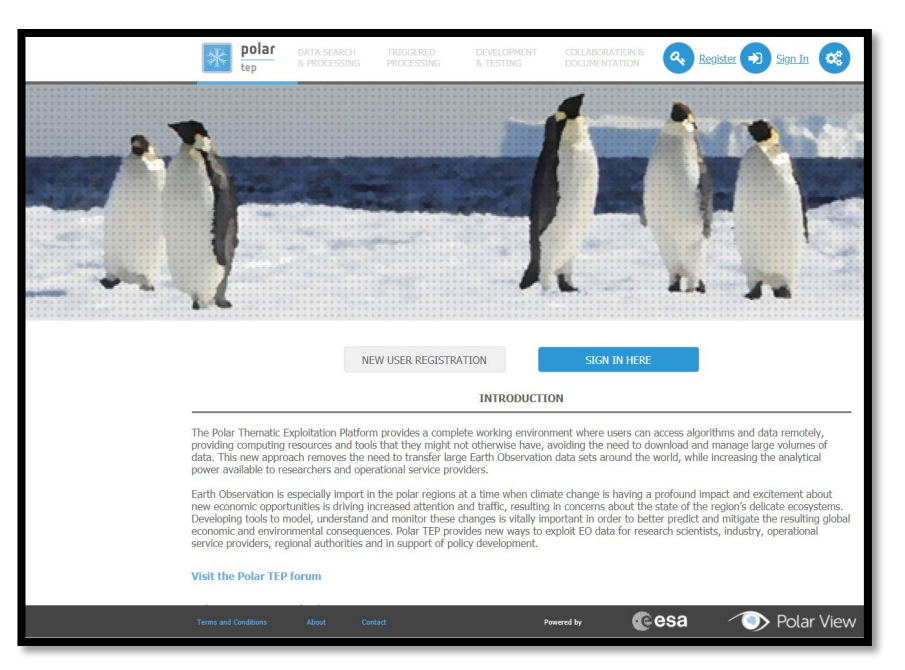

## Early adaptors call

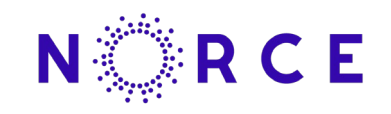

- CVL will issue an early adopters open call (Sept 2021) where early carrier scientists at PhD/Msc –level can apply for grants
- 20 grants,  $3000 \in$
- The grant receivers will be obliged to develop a Jupyter script that utilize CVL infrastructure/data/processing tools
- The Jupyter scripts will be stored on CVL GitHub for further utilization

## Summary

NARCE Cryosphere Virtual Laboratory - CVL (cvl.eo.esa.int) is an ESA project that provide access to ICT tools and data for easier access, processing and visualisation of cryosphere data

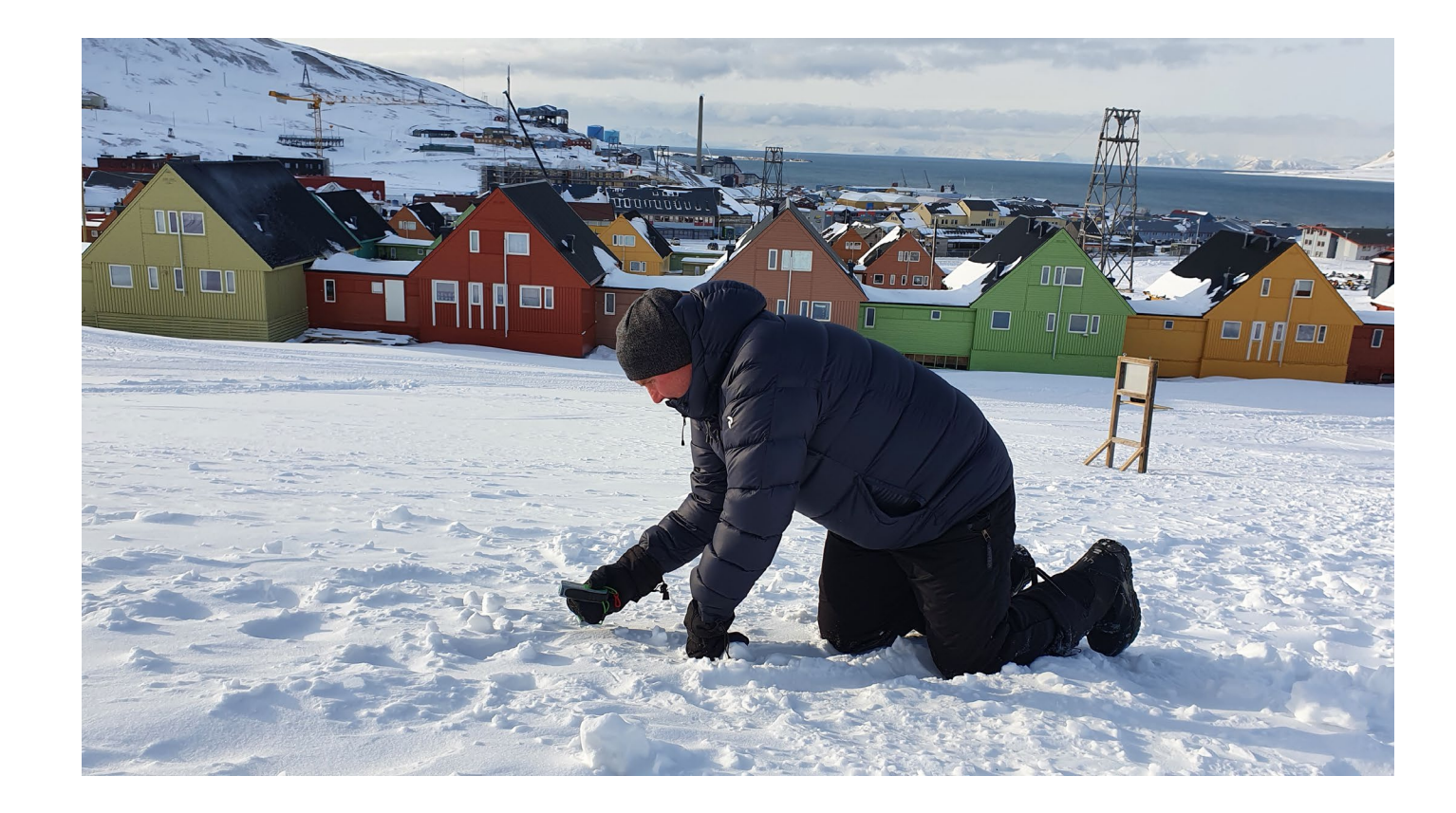